# TIBCO ActiveMatrix BusinessWorks<sup>™</sup> Plug-in for AMQP Release Notes

Software Release 6.0.0 August 2016

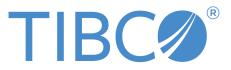

#### Important Information

SOME TIBCO SOFTWARE EMBEDS OR BUNDLES OTHER TIBCO SOFTWARE. USE OF SUCH EMBEDDED OR BUNDLED TIBCO SOFTWARE IS SOLELY TO ENABLE THE FUNCTIONALITY (OR PROVIDE LIMITED ADD-ON FUNCTIONALITY) OF THE LICENSED TIBCO SOFTWARE. THE EMBEDDED OR BUNDLED SOFTWARE IS NOT LICENSED TO BE USED OR ACCESSED BY ANY OTHER TIBCO SOFTWARE OR FOR ANY OTHER PURPOSE.

USE OF TIBCO SOFTWARE AND THIS DOCUMENT IS SUBJECT TO THE TERMS AND CONDITIONS OF A LICENSE AGREEMENT FOUND IN EITHER A SEPARATELY EXECUTED SOFTWARE LICENSE AGREEMENT, OR, IF THERE IS NO SUCH SEPARATE AGREEMENT, THE CLICKWRAP END USER LICENSE AGREEMENT WHICH IS DISPLAYED DURING DOWNLOAD OR INSTALLATION OF THE SOFTWARE (AND WHICH IS DUPLICATED IN THE LICENSE FILE) OR IF THERE IS NO SUCH SOFTWARE LICENSE AGREEMENT OR CLICKWRAP END USER LICENSE AGREEMENT, THE LICENSE(S) LOCATED IN THE "LICENSE" FILE(S) OF THE SOFTWARE. USE OF THIS DOCUMENT IS SUBJECT TO THOSE TERMS AND CONDITIONS, AND YOUR USE HEREOF SHALL CONSTITUTE ACCEPTANCE OF AND AN AGREEMENT TO BE BOUND BY THE SAME.

This document contains confidential information that is subject to U.S. and international copyright laws and treaties. No part of this document may be reproduced in any form without the written authorization of TIBCO Software Inc.

TIBCO, Two-Second Advantage, TIBCO ActiveMatrix BusinessWorks, TIBCO Enterprise Administrator, TIBCO ActiveMatrix BusinessWorks Plug-in for AMQP, and TIBCO Business Studio are either registered trademarks or trademarks of TIBCO Software Inc. in the United States and/or other countries.

Enterprise Java Beans (EJB), Java Platform Enterprise Edition (Java EE), Java 2 Platform Enterprise Edition (J2EE), and all Java-based trademarks and logos are trademarks or registered trademarks of Oracle Corporation in the U.S. and other countries.

All other product and company names and marks mentioned in this document are the property of their respective owners and are mentioned for identification purposes only.

THIS SOFTWARE MAY BE AVAILABLE ON MULTIPLE OPERATING SYSTEMS. HOWEVER, NOT ALL OPERATING SYSTEM PLATFORMS FOR A SPECIFIC SOFTWARE VERSION ARE RELEASED AT THE SAME TIME. SEE THE README FILE FOR THE AVAILABILITY OF THIS SOFTWARE VERSION ON A SPECIFIC OPERATING SYSTEM PLATFORM.

THIS DOCUMENT IS PROVIDED "AS IS" WITHOUT WARRANTY OF ANY KIND, EITHER EXPRESS OR IMPLIED, INCLUDING, BUT NOT LIMITED TO, THE IMPLIED WARRANTIES OF MERCHANTABILITY, FITNESS FOR A PARTICULAR PURPOSE, OR NON-INFRINGEMENT.

THIS DOCUMENT COULD INCLUDE TECHNICAL INACCURACIES OR TYPOGRAPHICAL ERRORS. CHANGES ARE PERIODICALLY ADDED TO THE INFORMATION HEREIN; THESE CHANGES WILL BE INCORPORATED IN NEW EDITIONS OF THIS DOCUMENT. TIBCO SOFTWARE INC. MAY MAKE IMPROVEMENTS AND/OR CHANGES IN THE PRODUCT(S) AND/OR THE PROGRAM(S) DESCRIBED IN THIS DOCUMENT AT ANY TIME.

THE CONTENTS OF THIS DOCUMENT MAY BE MODIFIED AND/OR QUALIFIED, DIRECTLY OR INDIRECTLY, BY OTHER DOCUMENTATION WHICH ACCOMPANIES THIS SOFTWARE, INCLUDING BUT NOT LIMITED TO ANY RELEASE NOTES AND "READ ME" FILES.

Copyright © 2015-2016 TIBCO Software Inc. All rights reserved.

**TIBCO Software Inc. Confidential Information** 

# Contents

| TIBCO Documentation and Support Services | .4 |
|------------------------------------------|----|
| New Features                             | 5  |
| Changes in Functionality                 | 6  |
| Deprecated and Removed Features          | .7 |
| Migration and Compatibility              | .8 |
| Closed Issues                            | .9 |
| Known Issues                             | 10 |

### **TIBCO Documentation and Support Services**

Documentation for this and other TIBCO products is available on the TIBCO Documentation site. This site is updated more frequently than any documentation that might be included with the product. To ensure that you are accessing the latest available help topics, please visit:

https://docs.tibco.com

#### **Product-Specific Documentation**

Documentation for TIBCO products is not bundled with the software. Instead, it is available on the TIBCO Documentation site at https://docs.tibco.com/products/tibco-activematrix-businessworks-plug-in-for-amqp. To directly access documentation for this product from the file system, double-click the following file:

TIBCO\_HOME/release\_notes/TIB\_bwpluginamqp\_version\_docinfo.html

where TIBCO\_HOME is the top-level directory in which TIBCO products are installed.

On Windows, the default *TIBCO\_HOME* is C:\Program Files\tibco\bw6.

On UNIX systems, the default TIBCO\_HOME is /opt/tibco/bw6.

The following documents for this product can be found in the TIBCO Documentation site:

- TIBCO ActiveMatrix BusinessWorks Plug-in for AMQP Installation
- TIBCO ActiveMatrix BusinessWorks Plug-in for AMQP User's Guide
- TIBCO ActiveMatrix BusinessWorks Plug-in for AMQP Release Notes

The following documents provide additional information and can be found in the TIBCO Documentation Library:

- TIBCO ActiveMatrix BusinessWorks documentation
- TIBCO Enterprise Administrator User's Guide

#### How to Contact TIBCO Support

For comments or problems with this manual or the software it addresses, contact TIBCO Support:

• For an overview of TIBCO Support, and information about getting started with TIBCO Support, visit this site:

http://www.tibco.com/services/support

• If you already have a valid maintenance or support contract, visit this site:

https://support.tibco.com

Entry to this site requires a user name and password. If you do not have a user name, you can request one.

#### How to Join TIBCO Community

TIBCO Community is an online destination for TIBCO customers, partners, and resident experts. It is a place to share and access the collective experience of the TIBCO community. TIBCO Community offers forums, blogs, and access to a variety of resources. To register, go to the following web address:

https://community.tibco.com

### **New Features**

The following new features have been added to version 6.0.0 of TIBCO ActiveMatrix BusinessWorks<sup>™</sup> Plug-in for AMQP.

### **Sending Messages**

The plug-in provides an AMQPSendMessage activity to send messages to an AMQP server.

#### **Receiving Messages**

The plug-in provides an AMQPReceiveMessage activity to receive messages from an AMQP server.

#### **Retrieving Messages**

The plug-in provides an AMQPGetMessage activity to retrieve messages from an AMQP server.

There are no changes in functionality in version 6.0.0 of TIBCO ActiveMatrix BusinessWorks Plug-in for AMQP.

No features are deprecated or removed as of version 6.0.0 of TIBCO ActiveMatrix BusinessWorks Plugin for AMQP. There are no migration procedures or compatibility issues in version 6.0.0 of TIBCO ActiveMatrix BusinessWorks Plug-in for AMQP.

There are no closed issues to report in version 6.0.0 of TIBCO ActiveMatrix BusinessWorks Plug-in for AMQP.

| Key      | Summary                                                                                                    |
|----------|----------------------------------------------------------------------------------------------------|
| BWQP-205 | <b>Summary</b> : When receiving messages from a RabbitMQ broker, if you select <b>Client</b> from the <b>Acknowledge Mode</b> list, the acknowledgement are not sent to the broker and the messages are on the queue in an unacknowledged mode. |
|          | Workaround: None.                                                                                                    |
| BWQP-184 | <b>Summary</b> : When configuring module properties in the <b>user</b> tab on the Red Hat Enterprise Linux 7.0 or above operating system, you cannot select a type from the list.                                                               |
|          | <b>Workaround</b> : Press the Up Arrow or Down Arrow key on your keyboard to change the property type.                                                                                                    |
| BWQP-156 | <b>Summary</b> : If you enter 999999999999999999999999999999999999                                                                                                    |
|          | Workaround: None.                                                                                                    |
| BWQP-135 | <b>Summary</b> : When you configure user properties of an AMQPSendMesaage activity, if a value does not match the property type, the plug-in does not prompt that the type of the value is incorrect.                                           |
|          | Workaround: Specify the value that matches the property type.                                                                                                    |
| BWQP-134 | <b>Summary</b> : Only the last property that has duplicated names can be sent to message.                                                                                                    |
|          | Workaround: Specify different names for different user properties.                                                                                                    |
| BWQP-93  | <b>Summary</b> : When you send a message to an AMQP sever, if the exchange type does not match the exchange name, the process runs successfully, but the message is not sent to any queues.                                                     |
|          | <b>Workaround</b> : Specify an exchange type and exchange name that matches each other.                                                                                                    |
| BWQP-39  | <b>Summary</b> : When you send a message to a RabbitMQ broker by using an unmatched or a non-existent routing key, the process runs successfully, but the message is not sent to any queues.                                                    |
|          | Workaround: Specify the correct routing key.                                                                                                    |

The table lists known issues in version 6.0.0 of TIBCO ActiveMatrix BusinessWorks Plug-in for AMQP.